2023/04/26 15:35 1/3 Common OPS features

## **Common OPS features**

## Weather

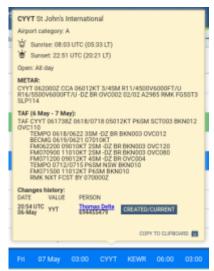

Weather reports presented in the airport tooltip

**METAR** and **TAF** weather reports are available in the tooltip which shows up when you hover the mouse cursor over the airport code (ADEP, ADES, ALTN and ALTN2) in **OPS** module, in all views: Table, Calendar and Timeline.

**METAR** is shown whenever it is available for the selected airport.

**TAF** is shown whenever it is available for the selected airport. To improve TAF readability, each of the Forecast Change Indicators splits the message into a new line.

## **RouteFinder flight time calculations**

'RouteFinder' does not require separate integrations and is available by default in Leon.

'RouteFinder' calculates the flight times based on the routing.

In order to have the **option available**, the **Include Route Finder time hint** checkbox needs to be activated in the **Flight editing** section. The feature is free of charge for all subscribe

The flight time is calculated automatically and the dropdown suggests the block time value. It is based on the flight time calculation from the RouteFinder plus the taxi times from the Airport Directory.

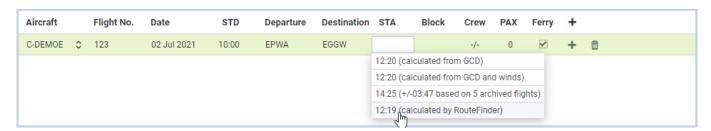

'RouteFinder' also takes into consideration 'Exclusion zones' that can be set per Operator ('Sales Module' tab in 'General settings'), and the Fleet ('Sales' tab).

If an aircraft type is not available in the 'RouteFinder', the 'RouteFinder calculation will not be available in the dropdown.

## **Message Center**

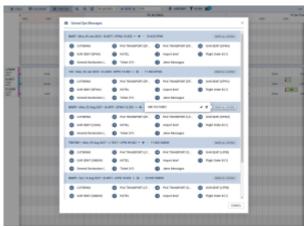

'Message Center' view

**Message Center** is available in all the OPS views - Table, Calendar, and Timeline.

Message Center icon - is located in the top bar of the view, next to the 'FILTER'.

The number indicates the number of unread messages.

Clicking on the icon opens the **Unread OPS Messages** window (as per the screenshot on the right).

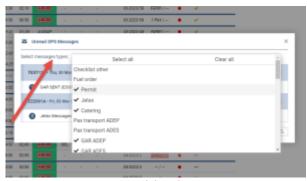

'Message Center' multi-select

There is a possibility to multi-select what kind of messages should be visible on the dashboard. Click on the 'Select messages type' drop-down menu in order to manage messages displayed on the screen. This will affect all places where messages can be launched and has an impact on the number of unread messages.

This window contains the list of flights, sorted by date from the oldest, the name of the email section

2023/04/26 15:35 3/3 Common OPS features

and the number of unread email.

Clicking on the name of the section opens the 'Messages' section for this particular section.

It is also possible to mark **all the messages as read** within one flight:

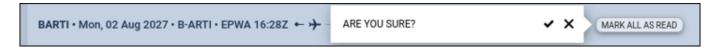

Confirming it will remove the flight from the 'Message Center' list.

From:

https://wiki-draft.leonsoftware.com/ - Leonsoftware Wiki

Permanent link:

https://wiki-draft.leonsoftware.com/leon/common-features

Last update: 2023/03/25 22:18

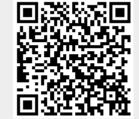